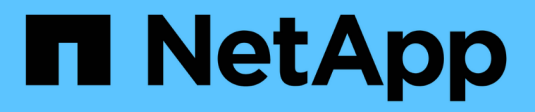

## **Gestione los nodos** ONTAP 9

NetApp April 24, 2024

This PDF was generated from https://docs.netapp.com/es-es/ontap/system-admin/add-nodes-clusterconcept.html on April 24, 2024. Always check docs.netapp.com for the latest.

# **Tabla de contenidos**

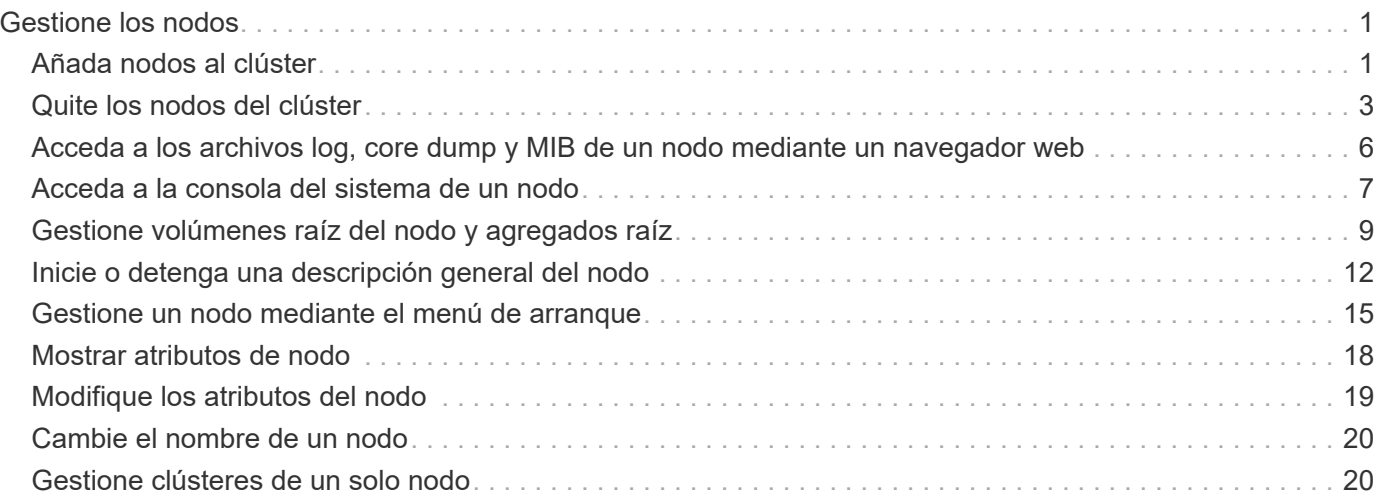

# <span id="page-2-0"></span>**Gestione los nodos**

## <span id="page-2-1"></span>**Añada nodos al clúster**

Después de crear un clúster, puede ampliarlo añadiendo nodos a él. Solo añade un nodo a la vez.

#### **Lo que necesitará**

- Si va a añadir nodos a un clúster de varios nodos, todos los nodos existentes del clúster deben estar en buen estado (indicado por cluster show).
- Si va a añadir nodos a un clúster de dos nodos sin switches, debe convertir un clúster de dos nodos sin switches en un clúster conectado a switches mediante un switch de clúster compatible con NetApp.

La funcionalidad de clúster sin switch solo se admite en un clúster de dos nodos.

- Si va a añadir un segundo nodo a un clúster de un solo nodo, debe haber instalado el segundo nodo y debe haber configurado la red de clúster.
- Si el clúster tiene habilitada la configuración automática de SP, la subred especificada para el SP debe tener recursos disponibles para permitir que el nodo de unión utilice la subred especificada para configurar automáticamente el SP.
- Debe haber recopilado la siguiente información para la LIF de gestión de nodos del nuevo nodo:
	- Puerto
	- Dirección IP
	- Máscara de red
	- Pasarela predeterminada

#### **Acerca de esta tarea**

Los nodos deben tener números pares para que puedan formar pares de alta disponibilidad. Después de comenzar a añadir un nodo al clúster, debe completar el proceso. El nodo debe formar parte del clúster antes de poder empezar a añadir otro nodo.

#### **Pasos**

1. Encienda el nodo que desea añadir al clúster.

El nodo arranca y se inicia el Asistente de configuración de nodos en la consola.

```
Welcome to node setup.
You can enter the following commands at any time:
    "help" or "?" - if you want to have a question clarified,
    "back" - if you want to change previously answered questions, and
    "exit" or "quit" - if you want to quit the setup wizard.
       Any changes you made before quitting will be saved.
To accept a default or omit a question, do not enter a value.
Enter the node management interface port [e0M]:
```
2. Salga del asistente de configuración de nodos: exit

Se cerrará el asistente de configuración de nodos y aparecerá una solicitud de inicio de sesión con la advertencia de que no ha completado las tareas de configuración.

- 3. Inicie sesión en la cuenta de administrador con el admin nombre de usuario.
- 4. Inicie el asistente Cluster Setup:

#### **cluster setup**

::> cluster setup Welcome to the cluster setup wizard. You can enter the following commands at any time: "help" or "?" - if you want to have a question clarified, "back" - if you want to change previously answered questions, and "exit" or "quit" - if you want to quit the cluster setup wizard. Any changes you made before quitting will be saved. You can return to cluster setup at any time by typing "cluster setup". To accept a default or omit a question, do not enter a value....

Use your web browser to complete cluster setup by accessing https://<node mgmt or e0M IP address>

Otherwise, press Enter to complete cluster setup using the command line interface:

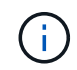

Para obtener más información sobre cómo configurar un clúster mediante la GUI de configuración, consulte ["System Manager"](https://docs.netapp.com/us-en/ontap/task_admin_add_nodes_to_cluster.html) ayuda en línea.

5. Presione Enter para usar la CLI para completar esta tarea. Cuando se le solicite crear un nuevo clúster o

unirse a uno existente, introduzca **join**.

```
Do you want to create a new cluster or join an existing cluster?
{create, join}:
join
```
Si la versión de ONTAP que se ejecuta en el nodo nuevo es diferente a la versión que se ejecuta en el clúster existente, el sistema informa de A. System checks Error: Cluster join operation cannot be performed at this time error. Este es el comportamiento esperado. Para continuar, ejecute el add-node -allow-mixed-version-join new\_node\_name comando en el nivel de privilegio avanzado de un nodo existente del clúster.

- 6. Siga las instrucciones para configurar el nodo y unirlo al clúster:
	- Para aceptar el valor predeterminado de una petición de datos, pulse Intro.
	- Para introducir su propio valor para una petición de datos, introduzca el valor y, a continuación, pulse Intro.
- 7. Repita los pasos anteriores para cada nodo adicional que desee añadir.

#### **Después de terminar**

Después de añadir nodos al clúster, debe habilitar la conmutación por error del almacenamiento para cada pareja de alta disponibilidad.

#### **Información relacionada**

["Clústeres de ONTAP de versión mixta"](https://docs.netapp.com/us-en/ontap/upgrade/concept_mixed_version_requirements.html#requirements-for-mixed-version-ontap-clusters)

## <span id="page-4-0"></span>**Quite los nodos del clúster**

Es posible eliminar nodos no deseados de un clúster, de uno en uno. Después de quitar un nodo, también debe quitar su compañero de conmutación al nodo de respaldo. Si va a quitar un nodo, sus datos se vuelven inaccesibles o se borran.

#### **Antes de empezar**

Debe cumplir las siguientes condiciones antes de quitar nodos del clúster:

- Más de la mitad de los nodos del clúster deben estar en buen estado.
- Debe haberse evacuado todos los datos del nodo que desea quitar.
	- Esto podría incluir ["purgado de datos desde un volumen cifrado"](https://docs.netapp.com/es-es/ontap/encryption-at-rest/secure-purge-data-encrypted-volume-concept.html).
- Todos los volúmenes que no son raíz fueron ["movido"](https://docs.netapp.com/es-es/ontap/volumes/move-volume-task.html) desde agregados que pertenecen al nodo.
- Se han encontrado todos los agregados que no son raíz ["eliminado"](https://docs.netapp.com/es-es/ontap/disks-aggregates/commands-manage-aggregates-reference.html) desde el nodo.
- Si el nodo tiene discos de estándar de procesamiento de información federal (FIPS) o discos de cifrado automático (SED), ["se ha eliminado el cifrado del disco"](https://docs.netapp.com/es-es/ontap/encryption-at-rest/return-seds-unprotected-mode-task.html) volviendo a poner los discos en modo sin protección.
	- Puede que también desee ["Desinfecte unidades FIPS o SED".](https://docs.netapp.com/es-es/ontap/encryption-at-rest/sanitize-fips-drive-sed-task.html)
- LIF de datos han sido ["eliminado"](https://docs.netapp.com/es-es/ontap/networking/delete_a_lif.html) o. ["reubicado"](https://docs.netapp.com/es-es/ontap/networking/migrate_a_lif.html) desde el nodo.
- Se han realizado las LIF de gestión del clúster ["reubicado"](https://docs.netapp.com/es-es/ontap/networking/migrate_a_lif.html) desde el nodo y los puertos de inicio se han

cambiado.

- Todas las LIF de interconexión de clústeres se han establecido ["quitada"](https://docs.netapp.com/es-es/ontap/networking/delete_a_lif.html).
	- Cuando elimina las LIF de interconexión de clústeres, se muestra una advertencia que puede ignorarse.
- La recuperación tras fallos del almacenamiento ha sido ["deshabilitado"](https://docs.netapp.com/es-es/ontap/high-availability/ha_commands_for_enabling_and_disabling_storage_failover.html) para el nodo.
- Todas las reglas de recuperación tras fallos de LIF han sido ["modificado"](https://docs.netapp.com/es-es/ontap/networking/commands_for_managing_failover_groups_and_policies.html) para quitar los puertos del nodo.
- Todas las VLAN del nodo han sido ["eliminado".](https://docs.netapp.com/es-es/ontap/networking/configure_vlans_over_physical_ports.html#delete-a-vlan)
- Si tiene LUN en el nodo que se va a quitar, debería ["Modifique la lista nodos de generación de informes de](https://docs.netapp.com/us-en/ontap/san-admin/modify-slm-reporting-nodes-task.html) [asignación de LUN selectiva \(SLM\)"](https://docs.netapp.com/us-en/ontap/san-admin/modify-slm-reporting-nodes-task.html) antes de quitar el nodo.

Si no elimina el nodo y su partner de alta disponibilidad de la lista Reporting-Nodes de SLM, se puede perder el acceso a las LUN que anteriormente existían en el nodo aunque los volúmenes que contenían dichas LUN se hayan movido a otro nodo.

Se recomienda emitir un mensaje de AutoSupport para notificar al soporte técnico de NetApp que se está realizando la eliminación de nodos.

**Nota:** no debe realizar operaciones como cluster remove-node, cluster unjoin, y. node rename Cuando hay una actualización automática de ONTAP en curso.

#### **Acerca de esta tarea**

- Si ejecuta un clúster de versión mixta, puede eliminar el último nodo de versión baja con uno de los comandos de privilegio avanzados desde ONTAP 9.3:
	- ONTAP 9.3: cluster unjoin -skip-last-low-version-node-check
	- ONTAP 9.4 y posteriores: cluster remove-node -skip-last-low-version-node-check
- Si desune 2 nodos de un clúster de 4 nodos, la alta disponibilidad de clúster se habilita automáticamente en los dos nodos que quedan.

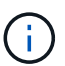

Antes de quitar un nodo del clúster, se deben hacer inaccesibles a todos los datos del sistema y del usuario de todos los discos que están conectados al nodo. Si un nodo se desunió incorrectamente desde un clúster, póngase en contacto con el soporte de NetApp para obtener ayuda con las opciones de recuperación.

#### **Pasos**

1. Cambie el nivel de privilegio a avanzado:

```
set -privilege advanced
```
2. Compruebe si un nodo del clúster contiene épsilon:

cluster show -epsilon true

- 3. Si un nodo del clúster contiene épsilon y ese nodo se va a desunir, mueva épsilon a un nodo que no se va a desvincular:
	- a. Mueva épsilon del nodo que se va a desunir

```
cluster modify -node <name of node to be unjoined> -epsilon false
```
b. Mueva épsilon a un nodo que no se va a desunir:

cluster modify -node <node name> -epsilon true

4. Identifique el nodo maestro actual:

```
cluster ring show
```
El nodo principal es el nodo que contiene procesos como «mgmt», «vldb», «vifmgr», «bcomd» y «crs».

- 5. Si el nodo que desea quitar es el nodo maestro actual, habilite otro nodo del clúster para que se seleccione como nodo maestro:
	- a. Haga que el nodo maestro actual no sea apto para participar en el cluster:

cluster modify - node <node name> -eligibility false

Cuando el nodo maestro deja de ser elegible, el quórum del clúster selecciona uno de los nodos restantes como el nuevo nodo principal.

b. Haga que el nodo maestro anterior sea apto para participar de nuevo en el clúster:

```
cluster modify - node <node name> -eligibility true
```
- 6. Inicie sesión en la LIF de gestión de nodos remotos o en la LIF de gestión de clústeres en un nodo que no sea el que se está quitando.
- 7. Quite el nodo del clúster:

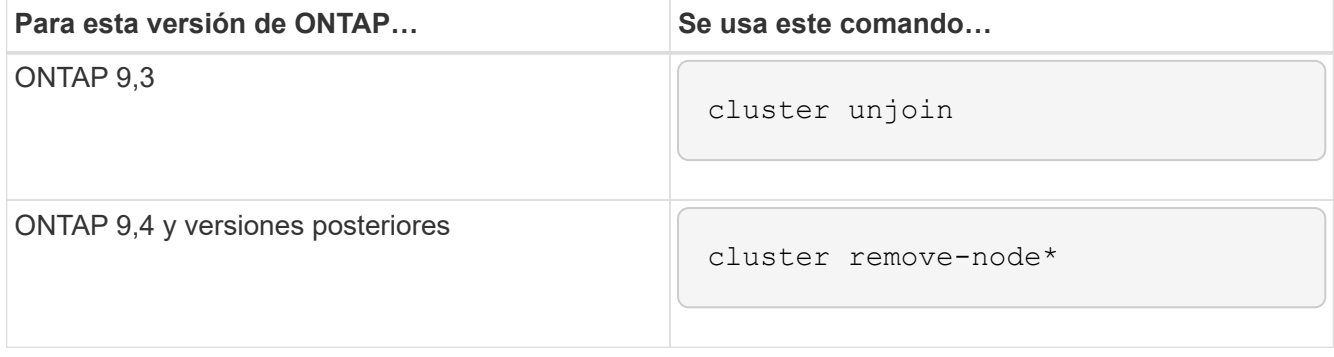

Si tiene un clúster de versiones mixtas y va a eliminar el último nodo de la versión inferior, use el -skip -last-low-version-node-check parámetro con estos comandos.

El sistema le informa de lo siguiente:

- También debe quitar del clúster el compañero de conmutación al nodo de respaldo.
- Una vez que se ha eliminado el nodo y antes de poder volver a unirse a un clúster, debe utilizar la opción del menú de arranque (4) limpiar la configuración e inicializar todos los discos u opción (9) Configurar la partición avanzada de unidades para borrar la configuración del nodo e inicializar todos los discos.

Se genera un mensaje de fallo si tiene condiciones que debe abordar antes de quitar el nodo. Por ejemplo, el mensaje podría indicar que el nodo tiene recursos compartidos que debe quitar o que el nodo está en una configuración de alta disponibilidad de clúster o en una configuración de recuperación tras fallos de almacenamiento que debe deshabilitar.

Si el nodo es el maestro de quórum, el clúster perderá brevemente y volverá al quórum. Esta pérdida de quórum es temporal y no afecta a ninguna operación de datos.

8. Si un mensaje de fallo indica condiciones de error, solucione esas condiciones y vuelva a ejecutar el cluster remove-node o. cluster unjoin comando.

El nodo se reinicia automáticamente después de que se quita correctamente del clúster.

- 9. Si va a reutilizar el nodo, borre la configuración del nodo e inicialice todos los discos:
	- a. Durante el proceso de inicio, pulse Ctrl-C para mostrar el menú de inicio cuando se le solicite.
	- b. Seleccione la opción del menú de inicio (4) Limpiar configuración e inicializar todos los discos.
- 10. Volver al nivel de privilegio de administrador:

set -privilege admin

11. Repita los pasos anteriores para eliminar el partner de conmutación por error del clúster.

## <span id="page-7-0"></span>**Acceda a los archivos log, core dump y MIB de un nodo mediante un navegador web**

La infraestructura del procesador de servicio (spi) El servicio web está habilitado de forma predeterminada para habilitar un explorador web para acceder a los archivos log, core dump y MIB de un nodo en el clúster. Todavía es posible acceder a los archivos incluso cuando el nodo está inactivo, siempre que su partner haga el control del nodo.

#### **Lo que necesitará**

• El LIF de gestión del clúster debe estar activo.

Puede utilizar la LIF de gestión del clúster o de un nodo para acceder al spi servicio web. Sin embargo, se recomienda utilizar el LIF de gestión del clúster.

La network interface show El comando muestra el estado de todas las LIF del clúster.

- Se debe usar una cuenta de usuario local para acceder al spi servicio web, las cuentas de usuario de dominio no son compatibles.
- Si su cuenta de usuario no tiene la función «'admin'» (que tiene acceso a la spi servicio web de forma predeterminada), la función de control de acceso debe tener acceso a spi servicio web.

La vserver services web access show el comando muestra qué funciones tienen acceso a qué servicios web.

• Si no está utilizando la cuenta de usuario «'admin'» (que incluye la http método de acceso de forma predeterminada), la cuenta de usuario debe configurarse con el http método de acceso.

La security login show el comando muestra los métodos de acceso e inicio de sesión de las cuentas de usuario, así como sus roles de control de acceso.

• Si desea utilizar HTTPS para obtener acceso web seguro, debe habilitarse SSL y debe instalarse un certificado digital.

La system services web show el comando muestra la configuración del motor de protocolo web en el nivel del clúster.

#### **Acerca de esta tarea**

La spi el servicio web está activado de forma predeterminada y el servicio se puede desactivar manualmente (vserver services web modify -vserver \* -name spi -enabled false).

La función «admin» tiene acceso a la spi servicio web de forma predeterminada y el acceso se puede deshabilitar manualmente (services web access delete -vserver *cluster\_name* -name spi -role admin).

#### **Pasos**

- 1. Dirija el navegador web al spi Dirección URL del servicio web en uno de los siguientes formatos:
	- http://*cluster-mgmt-LIF*/spi/
	- https://*cluster-mgmt-LIF*/spi/

cluster-mgmt-LIF Es la dirección IP de la LIF de gestión del clúster.

2. Cuando el navegador lo solicite, introduzca su cuenta de usuario y contraseña.

Una vez autenticada su cuenta, el explorador mostrará vínculos a /mroot/etc/log/, /mroot/etc/crash/, y. /mroot/etc/mib/ directorios de cada nodo del clúster.

## <span id="page-8-0"></span>**Acceda a la consola del sistema de un nodo**

Si un nodo está colgado en el menú de inicio o en el símbolo del sistema del entorno de arranque, sólo puede acceder a él a través de la consola del sistema (también llamada la *consola serie*). Puede acceder a la consola del sistema de un nodo desde una conexión SSH al SP del nodo o al clúster.

#### **Acerca de esta tarea**

Tanto el SP como los ONTAP ofrecen comandos que le permiten acceder a la consola del sistema. Sin embargo, desde SP, solo puede acceder a la consola del sistema de su propio nodo. Desde el clúster, puede acceder a la consola del sistema de cualquier nodo del clúster.

#### **Pasos**

1. Acceda a la consola del sistema de un nodo:

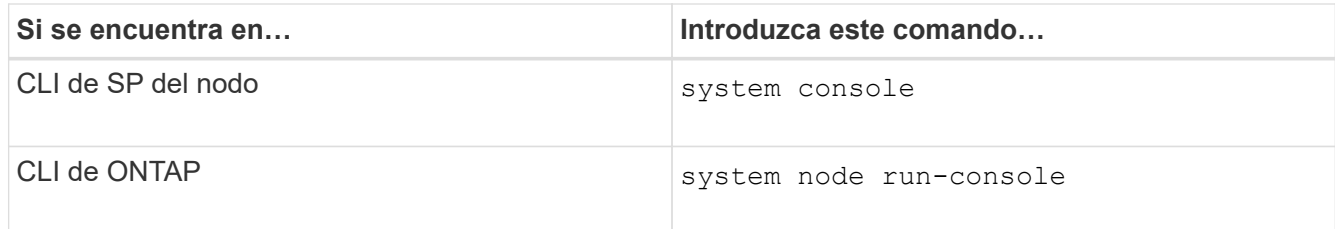

2. Inicie sesión en la consola del sistema cuando se le solicite que lo haga.

3. Para salir de la consola del sistema, pulse Ctrl-D.

#### **Ejemplos de acceso a la consola del sistema**

En el siguiente ejemplo se muestra el resultado de introducir el system console Comando en el símbolo de sistema "P 2". La consola del sistema indica que el nodo 2 está colgando en el indicador de entorno de inicio. La boot ontap El comando se introduce en la consola para arrancar el nodo en ONTAP. A continuación, se pulsa Ctrl-D para salir de la consola y volver al SP.

```
SP node2> system console
Type Ctrl-D to exit.
LOADER>
LOADER> boot_ontap
...
*******************************
\star * \star* Press Ctrl-C for Boot Menu. *
\star * \star*******************************
...
```
(Ctrl-D se pulsa para salir de la consola del sistema.)

Connection to 123.12.123.12 closed. SP node2>

En el siguiente ejemplo se muestra el resultado de introducir el system node run-console Desde ONTAP para acceder a la consola del sistema del nodo 2, que está en la solicitud del entorno de arranque. La boot ontap El comando se introduce en la consola para arrancar el nodo 2 en ONTAP. A continuación, se pulsa Ctrl-D para salir de la consola y volver a ONTAP.

```
cluster1::> system node run-console -node node2
Pressing Ctrl-D will end this session and any further sessions you might
open on top of this session.
Type Ctrl-D to exit.
LOADER>
LOADER> boot_ontap
...
*******************************
\star * \star* Press Ctrl-C for Boot Menu. *
\star * \star*******************************
...
```
(Ctrl-D se pulsa para salir de la consola del sistema.)

```
Connection to 123.12.123.12 closed.
cluster1::>
```
## <span id="page-10-0"></span>**Gestione volúmenes raíz del nodo y agregados raíz**

El volumen raíz de un nodo es un volumen FlexVol que se instala de fábrica o mediante el software de configuración. Está reservado para los archivos del sistema, los archivos de registro y los archivos de núcleo. El nombre del directorio es /mroot, a la que sólo se puede acceder a través del shell del sistema mediante el soporte técnico. El tamaño mínimo para el volumen raíz de un nodo depende del modelo de plataforma.

### **Reglas que rigen la descripción general de los volúmenes raíz del nodo y los agregados raíz**

El volumen raíz de un nodo contiene directorios y archivos especiales para ese nodo. El agregado raíz contiene el volumen raíz. Algunas reglas rigen el volumen raíz y el agregado raíz de un nodo.

- Las siguientes reglas rigen el volumen raíz del nodo:
	- A menos que el soporte técnico le indique que lo haga, no modifique la configuración ni el contenido del volumen raíz.
	- No almacenar datos de usuario en el volumen raíz.

El almacenamiento de datos de usuario en el volumen raíz aumenta el tiempo de devolución del almacenamiento entre nodos de un par de alta disponibilidad.

- Puede mover el volumen raíz a otro agregado. Consulte [relocate-root].
- El agregado raíz está dedicado únicamente al volumen raíz del nodo.

ONTAP impide la creación de otros volúmenes en el agregado raíz.

["Hardware Universe de NetApp"](https://hwu.netapp.com)

### **Libere espacio en el volumen raíz de un nodo**

Aparece un mensaje de advertencia cuando el volumen raíz de un nodo se ha lleno o casi lleno. El nodo no puede funcionar correctamente cuando su volumen raíz está lleno. Puede liberar espacio en el volumen raíz de un nodo si elimina los archivos de volcado principales, los archivos de seguimiento de paquetes y las copias Snapshot de volumen raíz.

#### **Pasos**

1. Muestra los archivos de volcado de memoria del nodo y sus nombres:

system node coredump show

2. Elimine los archivos de volcado de memoria no deseados del nodo:

system node coredump delete

3. Accede a la Nodesinfierno:

#### **system node run -node** *nodename*

*nodename* es el nombre del nodo cuyo espacio del volumen raíz desea liberar.

4. Cambie al nivel de privilegio avanzado nodesinfierno desde el nodesinfierno:

#### **priv set advanced**

- 5. Mostrar y eliminar los archivos de seguimiento de paquetes del nodo a través de nodeshell:
	- a. Muestre todos los archivos del volumen raíz del nodo:

#### **ls /etc**

b. Si hay archivos de seguimiento de paquetes (\*.trc) se encuentran en el volumen raíz del nodo, elimínelos de forma individual:

#### **rm /etc/log/packet\_traces/***file\_name.trc*

- 6. Identificar y eliminar las copias snapshot del volumen raíz del nodo a través del infierno:
	- a. Identifique el nombre del volumen raíz:

#### **vol status**

El volumen raíz se indica mediante la palabra «'root'» de la columna «'Options'» de la vol status resultado del comando.

En el siguiente ejemplo, el volumen raíz es vol0:

```
node1*> vol status
      Volume State Status Options
        vol0 online raid dp, flex root, nvfail=on
                          64-bit
```
a. Mostrar copias Snapshot de volumen raíz:

```
snap list root_vol_name
```
b. Elimine las copias Snapshot de volumen raíz que no desee:

```
snap delete root_vol_namesnapshot_name
```
7. Salga de nodeshell y vuelva al clustershell:

**exit**

### **Reubique los volúmenes raíz en nuevos agregados**

El procedimiento de reemplazo raíz migra el agregado raíz actual a otro conjunto de discos sin interrupciones.

#### **Acerca de esta tarea**

La conmutación por error del almacenamiento debe estar habilitada para reubicar los volúmenes raíz. Puede utilizar el storage failover modify -node *nodename* -enable true comando para habilitar la conmutación al nodo de respaldo.

Puede cambiar la ubicación del volumen raíz a un nuevo agregado en las siguientes situaciones:

- Cuando los agregados raíz no se encuentran en el disco que prefiere
- Cuando desee reorganizar los discos conectados al nodo
- Cuando realice el reemplazo de una bandeja de bandejas de discos EOS

#### **Pasos**

1. Configure el nivel de privilegio en Advanced:

#### **set privilege advanced**

2. Reubicar el agregado raíz:

**system node migrate-root -node** *nodename* **-disklist** *disklist* **-raid-type** *raidtype*

◦ **-nodo**

Especifica el nodo que posee el agregado raíz que desea migrar.

◦ **-disklist**

Especifica la lista de discos en los que se creará el nuevo agregado raíz. Todos los discos deben ser

repuestos y ser propiedad del mismo nodo. El número mínimo de discos necesario depende del tipo de RAID.

◦ **-raid-type**

Especifica el tipo de RAID del agregado raíz. El valor predeterminado es raid-dp.

3. Supervise el progreso del trabajo:

```
job show -id jobid -instance
```
#### **Resultados**

Si todas las comprobaciones previas se realizan correctamente, el comando inicia un trabajo de reemplazo de volumen raíz y sale del mismo. Espere que el nodo se reinicie.

## <span id="page-13-0"></span>**Inicie o detenga una descripción general del nodo**

Es posible que deba iniciar o detener un nodo por motivos de mantenimiento o solución de problemas. Puede hacerlo desde la CLI de ONTAP, el símbolo del sistema del entorno de arranque o desde la CLI de SP.

Con el comando CLI del SP system power off o. system power cycle Para apagar o encender un nodo, es posible que un apagado incorrecto del nodo (también llamado *dirty shutdown*) y no es un sustituto de un apagado correcto usando la ONTAP system node halt comando.

## **Reinicie un nodo en el símbolo del sistema**

Puede reiniciar un nodo en modo normal desde el símbolo del sistema. Un nodo se configura para arrancar desde el dispositivo de arranque, como una tarjeta PC CompactFlash.

#### **Pasos**

- 1. Si el clúster contiene cuatro o más nodos, compruebe que el nodo que se va a reiniciar no tenga épsilon:
	- a. Configure el nivel de privilegio en Advanced:

#### **set -privilege advanced**

b. Determine qué nodo tiene épsilon:

#### **cluster show**

En el siguiente ejemplo, se muestra «'1'» con épsilon:

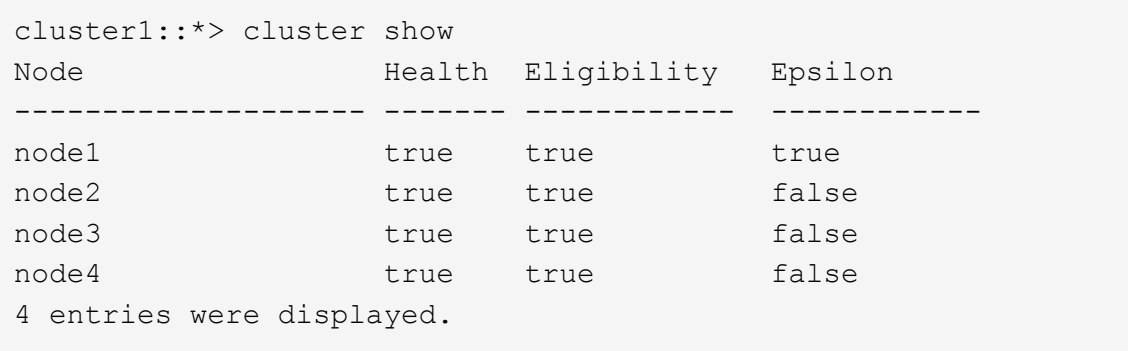

a. Si el nodo que se va a reiniciar está configurado con épsilon, elimine épsilon del nodo:

```
cluster modify -node node_name -epsilon false
```
b. Asigne épsilon a un nodo diferente que permanecerá activo:

```
cluster modify -node node_name -epsilon true
```
c. Vuelva al nivel de privilegio de administrador:

#### **set -privilege admin**

2. Utilice la system node reboot comando para reiniciar el nodo.

Si no especifica el -skip-lif-migration Parámetro, el comando intenta migrar LIF de datos y de gestión del clúster de forma síncrona a otro nodo antes del reinicio. Si la migración de LIF falla o se agota el tiempo de espera, se anula el proceso de reinicio y ONTAP muestra un error para indicar el error de migración de la LIF.

cluster1::> system node reboot -node node1 -reason "software upgrade"

El nodo inicia el proceso de reinicio. Aparece la solicitud de inicio de sesión de ONTAP, que indica que el proceso de reinicio ha finalizado.

### **Arranque ONTAP en el símbolo del sistema del entorno de arranque**

Puede arrancar la versión actual o la versión de backup de ONTAP cuando se encuentra en el símbolo del sistema de un entorno de arranque de un nodo.

#### **Pasos**

1. Acceda al símbolo del sistema del entorno de arranque desde el símbolo del sistema del sistema de almacenamiento mediante el system node halt comando.

La consola del sistema de almacenamiento muestra el símbolo del sistema del entorno de arranque.

2. En el símbolo del sistema de entorno de arranque, introduzca uno de los siguientes comandos:

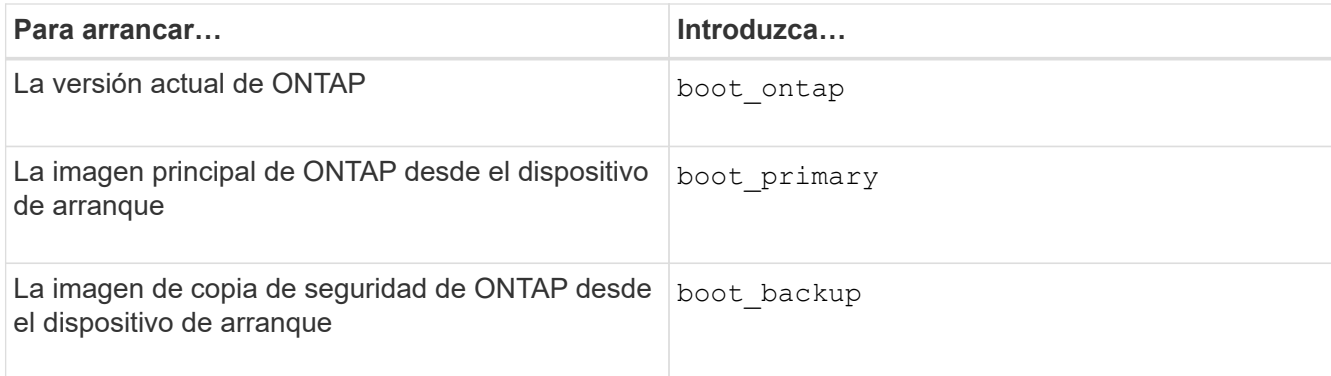

Si no está seguro de qué imagen usar, debe usar boot ontap en primer lugar.

### **Apague un nodo**

Puede apagar un nodo si deja de responder o si el personal de soporte le dirige a hacerlo como parte de los esfuerzos de solución de problemas.

#### **Pasos**

- 1. Si el clúster contiene cuatro o más nodos, compruebe que el nodo que desea apagar no tenga épsilon:
	- a. Configure el nivel de privilegio en Advanced:

#### **set -privilege advanced**

b. Determine qué nodo tiene épsilon:

#### **cluster show**

En el siguiente ejemplo, se muestra «'1'» con épsilon:

```
cluster1::*> cluster show
Node Health Eligibility Epsilon
-------------------- ------- ------------ ------------
node1 true true true true
node2 true true false
node3 true true false
node4 true true false
4 entries were displayed.
```
a. Si el nodo que desea apagar está configurado con épsilon, elimine épsilon del nodo:

**cluster modify -node** *node\_name* **-epsilon false**

b. Asigne épsilon a un nodo diferente que permanecerá activo:

#### **cluster modify -node** *node\_name* **-epsilon true**

c. Vuelva al nivel de privilegio de administrador:

2. Utilice la system node halt comando para apagar el nodo.

Si no especifica el -skip-lif-migration Parámetro, el comando intenta migrar LIF de datos y de gestión del clúster de forma síncrona a otro nodo antes del apagado. Si la migración de LIF falla o se agota el tiempo, el proceso de apagado se cancela y ONTAP muestra un error para indicar el error de migración de la LIF.

Puede activar manualmente un volcado de memoria con el apagado mediante ambos -dump parámetro.

En el siguiente ejemplo se apaga el nodo llamado «'1'» para realizar tareas de mantenimiento del hardware:

```
cluster1::> system node halt -node node1 -reason 'hardware maintenance'
```
## <span id="page-16-0"></span>**Gestione un nodo mediante el menú de arranque**

Puede utilizar el menú de arranque para corregir problemas de configuración en un nodo, restablecer la contraseña de administrador, inicializar discos, restablecer la configuración del nodo y restaurar la información de configuración del nodo al dispositivo de arranque.

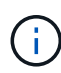

Si un par de alta disponibilidad está usando ["Cifrar unidades SAS o NVMe \(SED, NSE, FIPS\)"](https://docs.netapp.com/us-en/ontap/encryption-at-rest/support-storage-encryption-concept.html), debe seguir las instrucciones del tema ["Devolver una unidad FIPS o SED al modo sin](https://docs.netapp.com/us-en/ontap/encryption-at-rest/return-seds-unprotected-mode-task.html) [protección"](https://docs.netapp.com/us-en/ontap/encryption-at-rest/return-seds-unprotected-mode-task.html) Para todas las unidades dentro de la pareja de ha antes de inicializar el sistema (opciones de arranque 4 o 9). Si las unidades se reasignan, es posible que no se produzcan pérdidas de datos futuras.

#### **Pasos**

1. Reinicie el nodo para acceder al menú de arranque mediante el system node reboot en el símbolo del sistema.

El nodo inicia el proceso de reinicio.

2. Durante el proceso de reinicio, pulse Ctrl-C para mostrar el menú de inicio cuando se le solicite hacerlo.

El nodo muestra las siguientes opciones para el menú de arranque:

```
(1) Normal Boot.
(2) Boot without /etc/rc.
(3) Change password.
(4) Clean configuration and initialize all disks.
(5) Maintenance mode boot.
(6) Update flash from backup config.
(7) Install new software first.
(8) Reboot node.
(9) Configure Advanced Drive Partitioning.
(10) Set onboard key management recovery secrets.
(11) Configure node for external key management.
Selection (1-11)?
```
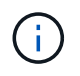

Opción de menú de inicio (2) Boot without /etc/rc es obsoleto y no tiene ningún efecto en el sistema.

3. Seleccione una de las siguientes opciones introduciendo el número correspondiente:

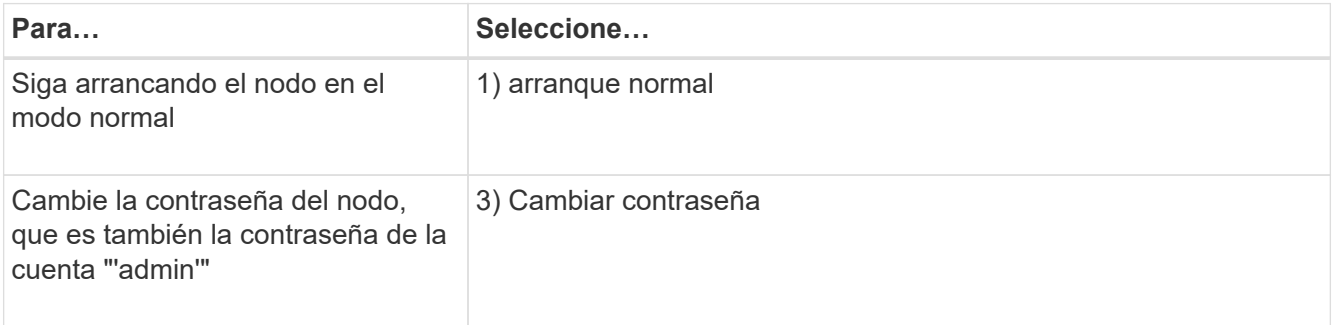

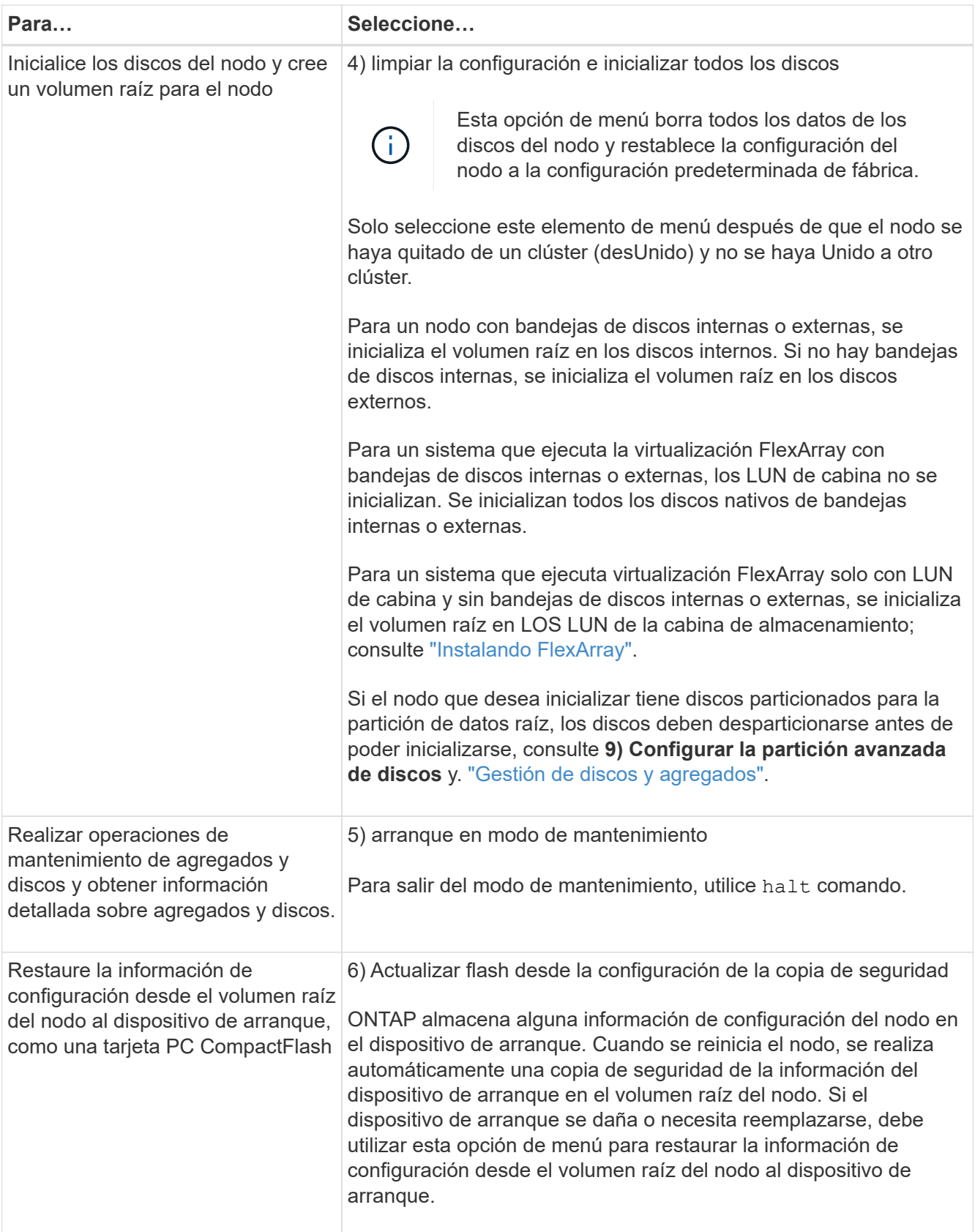

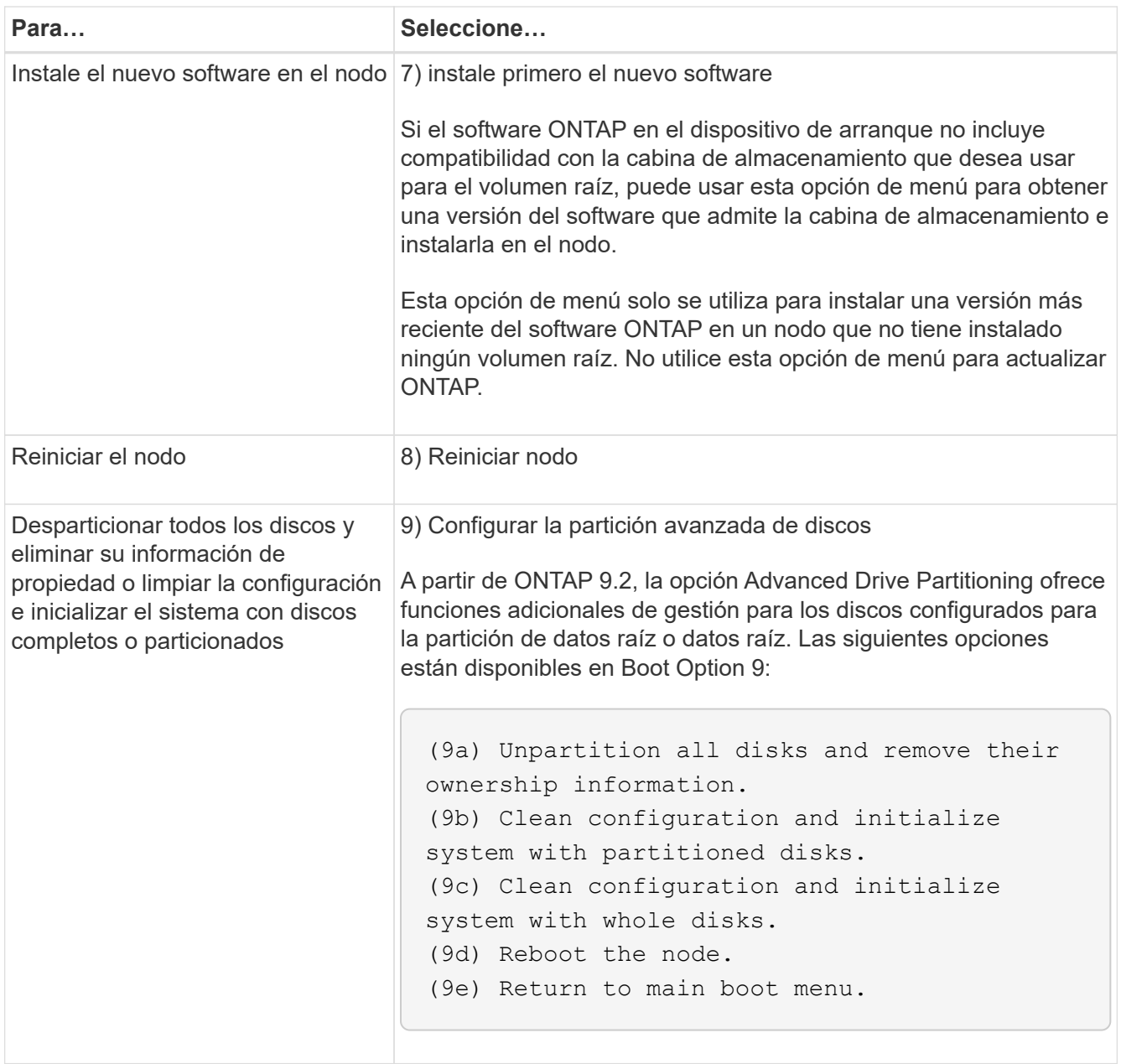

## <span id="page-19-0"></span>**Mostrar atributos de nodo**

Puede mostrar los atributos de uno o más nodos del clúster, por ejemplo, el nombre, el propietario, la ubicación, número de modelo, número de serie, cuánto tiempo se ha ejecutado el nodo, estado y elegibilidad para participar en un clúster.

#### **Pasos**

1. Para mostrar los atributos de un nodo especificado o acerca de todos los nodos de un clúster, utilice el system node show comando.

#### **Ejemplo de mostrar información acerca de un nodo**

En el siguiente ejemplo, se muestra información detallada acerca de los nodos 1:

```
cluster1::> system node show -node node1
                              Node: node1
                             Owner: Eng IT
                          Location: Lab 5
                             Model: model_number
                    Serial Number: 12345678
                         Asset Tag: -
                            Uptime: 23 days 04:42
                  NVRAM System ID: 118051205
                         System ID: 0118051205
                            Vendor: NetApp
                            Health: true
                       Eligibility: true
         Differentiated Services: false
              All-Flash Optimized: true
               Capacity Optimized: false
                    QLC Optimized: false
      All-Flash Select Optimized: false
  SAS2/SAS3 Mixed Stack Support: none
```
## <span id="page-20-0"></span>**Modifique los atributos del nodo**

Puede modificar los atributos de un nodo según sea necesario. Los atributos que puede modificar incluyen la información del propietario del nodo, la información de ubicación, la etiqueta de activo y la elegibilidad para participar en el clúster.

### **Acerca de esta tarea**

La elegibilidad de un nodo para participar en el clúster puede modificarse en el nivel de privilegio avanzado mediante el –eligibility parámetro de system node modify o. cluster modify comando. Si establece la idoneidad de un nodo false, el nodo se vuelve inactivo en el clúster.

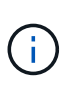

No puede modificar la idoneidad del nodo de forma local. Debe modificarse desde un nodo diferente. La eligiblidad del nodo tampoco se puede modificar con una configuración de alta disponibilidad de clúster.

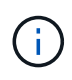

Debe evitar establecer la idoneidad de un nodo false, excepto en situaciones como restaurar la configuración del nodo o el mantenimiento prolongado de los nodos. El acceso a datos DE SAN y NAS al nodo puede verse afectado cuando el nodo no cumple con los requisitos.

#### **Pasos**

1. Utilice la system node modify comando para modificar los atributos de un nodo.

#### **Ejemplo de modificación de atributos de nodo**

El siguiente comando modifica los atributos del nodo "'1'". El propietario del nodo se establece en "'Joe Smith'" y su etiqueta de activo se establece en "'js1234'":

```
cluster1::> system node modify -node node1 -owner "Joe Smith" -assettag
js1234
```
## <span id="page-21-0"></span>**Cambie el nombre de un nodo**

Es posible cambiar el nombre de un nodo según sea necesario.

#### **Pasos**

1. Para cambiar el nombre de un nodo, utilice system node rename comando.

La -newname el parámetro especifica el nuevo nombre del nodo. La system node rename la página man describe las reglas para especificar el nombre del nodo.

Si desea cambiar el nombre de varios nodos en el clúster, debe ejecutar el comando de cada nodo individualmente.

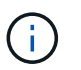

El nombre de nodo no puede ser «'todos'» porque «'todos'» es un nombre reservado del sistema.

### **Ejemplo de cambio de nombre de un nodo**

El siguiente comando cambia el nombre del nodo "'1'" a "'nodo 1a'":

cluster1::> system node rename -node node1 -newname node1a

## <span id="page-21-1"></span>**Gestione clústeres de un solo nodo**

Un clúster de un solo nodo es una implementación especial de un clúster que se ejecuta en un nodo independiente. No se recomiendan los clústeres de un solo nodo porque no proporcionan redundancia. Si el nodo se cae, se pierde el acceso a los datos.

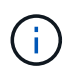

Para la tolerancia a fallos y las operaciones no disruptivas, es muy recomendable configurar el clúster con ["Alta disponibilidad \(parejas de alta disponibilidad\)"](https://docs.netapp.com/es-es/ontap/concepts/high-availability-pairs-concept.html).

Si decide configurar o actualizar un clúster de un solo nodo, debe tener en cuenta lo siguiente:

- El cifrado de volúmenes raíz no se admite en clústeres de un solo nodo.
- Si quita nodos para que tengan un clúster de un solo nodo, debe modificar los puertos de clúster para que proporcionen el tráfico de datos. Para ello, modifique los puertos de clúster para que sean puertos de datos y, a continuación, cree LIF de datos en los puertos de datos.
- Para los clústeres de un solo nodo, se puede especificar el destino del backup de configuración durante la configuración del software. Una vez completada la configuración, estas configuraciones se pueden modificar con los comandos de la ONTAP.
- Si hay varios hosts que se conectan al nodo, cada host se puede configurar con un sistema operativo diferente, como Windows o Linux. Si hay varias rutas desde el host hasta la controladora, debe habilitarse ALUA en el host.

## **Formas de configurar hosts SAN iSCSI con nodos únicos**

Es posible configurar hosts SAN iSCSI para que se conecten directamente a un solo nodo o para conectarse a través de uno o varios switches IP. El nodo puede tener varias conexiones iSCSI al switch.

### **Configuraciones de conexión directa de un solo nodo**

En configuraciones de nodo único de conexión directa, uno o varios hosts están conectados directamente al nodo.

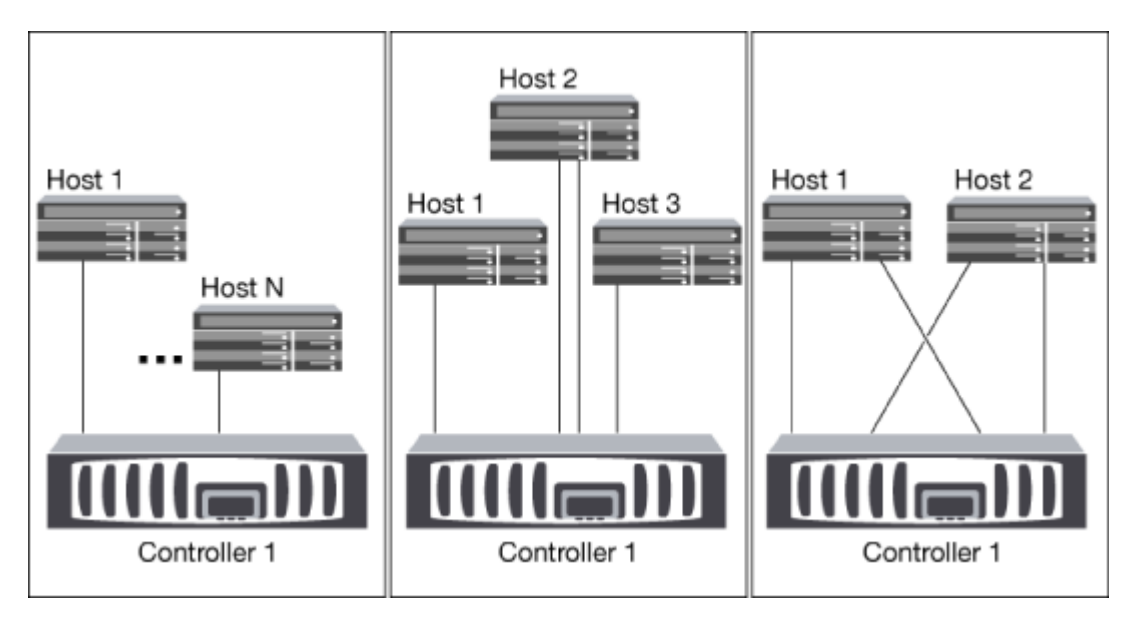

### **Configuraciones de red única de nodo único**

En configuraciones de nodo único de red, un switch conecta un nodo único a uno o varios hosts. Dado que hay un único switch, esta configuración no es completamente redundante.

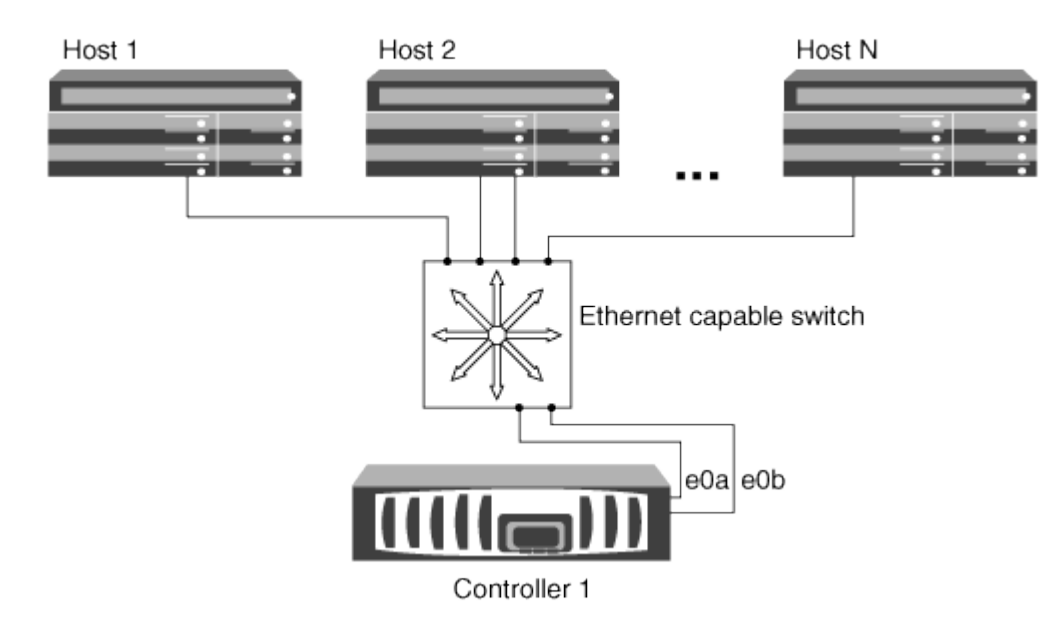

### **Configuraciones de un solo nodo en red múltiples**

En configuraciones de varios nodos de una sola red, dos o más switches conectan un solo nodo a uno o varios hosts. Dado que hay varios switches, esta configuración es completamente redundante.

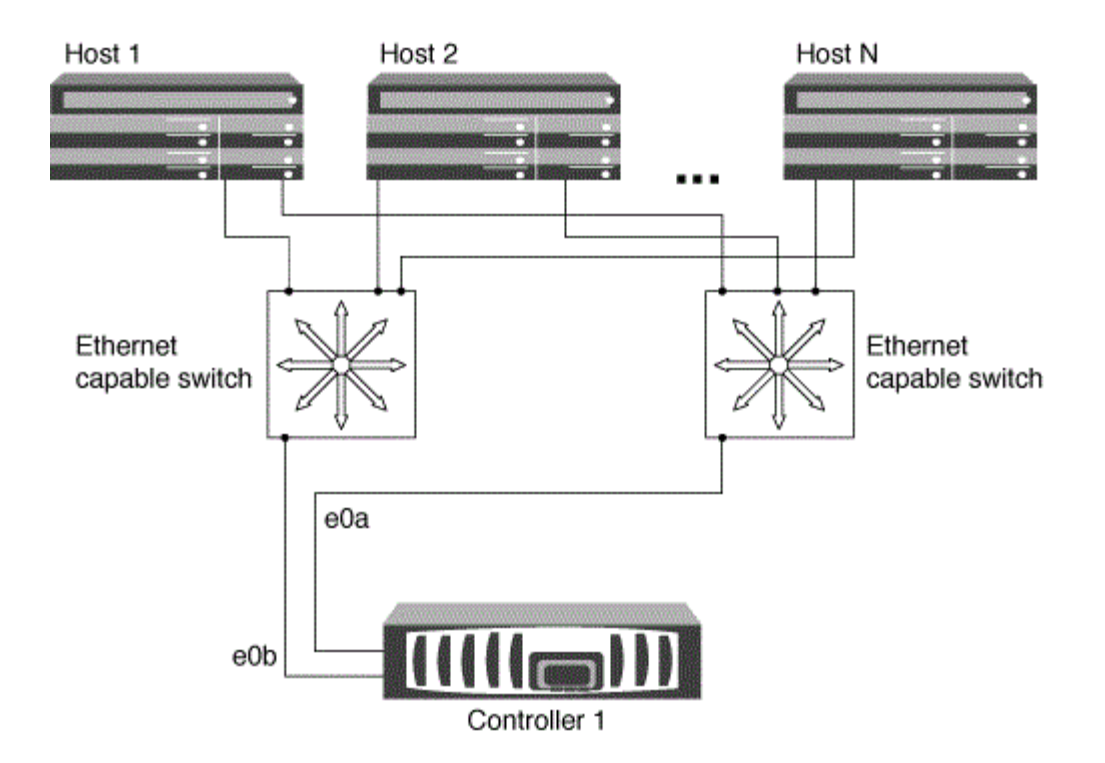

## **Formas de configurar hosts SAN FC y FC-NVMe con nodos únicos**

Puede configurar hosts SAN FC y FC-NVMe con nodos únicos a través de una o varias estructuras. Se requiere virtualización de N-Port ID (NPIV) y debe habilitarse en todos los switches de FC de la estructura. No puede conectar directamente hosts SAN FC o FC-NMVE a nodos individuales sin usar un switch FC.

#### **Configuraciones de nodo único con estructura única**

En configuraciones de estructura única de nodo único, hay un switch que conecta un nodo único a uno o varios hosts. Dado que hay un único switch, esta configuración no es completamente redundante.

En configuraciones de estructura única de nodo único, no es necesario el software multivía si solo tiene una ruta desde el host al nodo.

#### **Configuraciones de nodo único estructura múltiple**

En configuraciones de nodo único de estructura múltiple, hay dos o más switches que conectan un único nodo a uno o varios hosts. Para mayor simplicidad, la siguiente figura muestra una configuración de un solo nodo de estructura múltiple con dos estructuras, pero puede tener dos o más estructuras en cualquier configuración de estructura múltiple. En esta figura, el controlador de almacenamiento está montado en el chasis superior y el chasis inferior puede estar vacío o tener un módulo IOMX, como lo hace en este ejemplo.

Los puertos de destino FC (0a, 0c, 0b, 0d) en las ilustraciones son ejemplos. Los números de puerto reales varían según el modelo de su nodo de almacenamiento y si usa adaptadores de expansión.

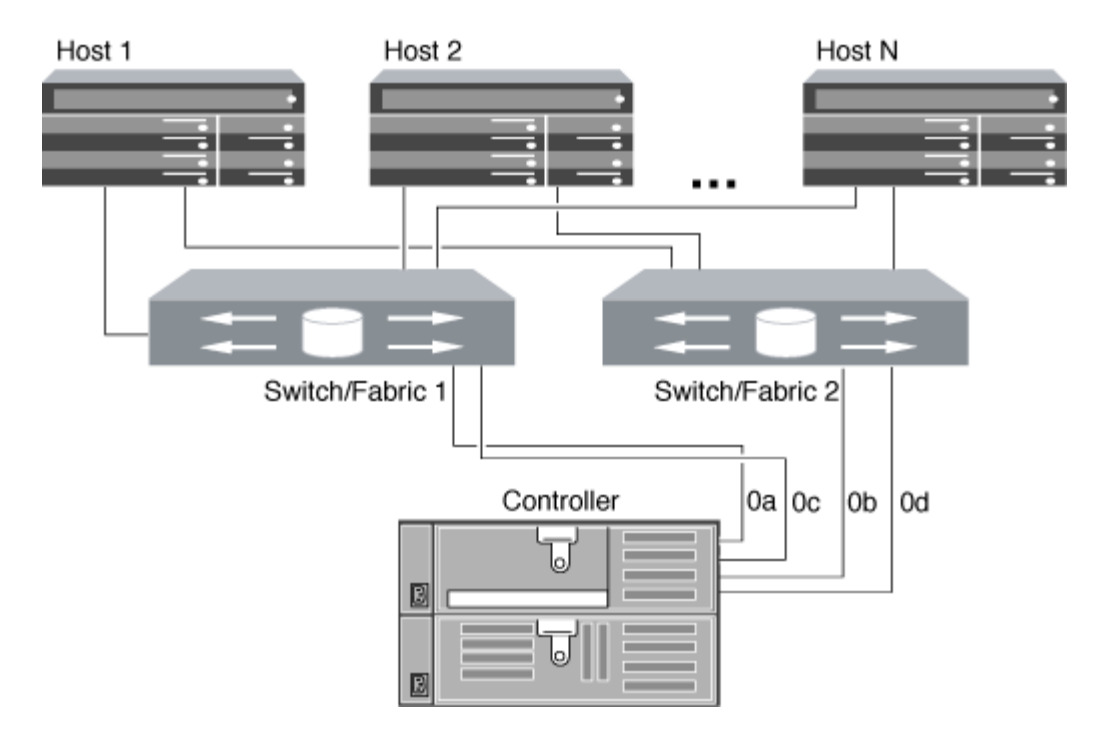

#### **Información relacionada**

["Informe técnico de NetApp 4684: Implementación y configuración de SAN modernas con NVMe-oF"](http://www.netapp.com/us/media/tr-4684.pdf)

### **Actualización de ONTAP para clúster de un solo nodo**

A partir de ONTAP 9,2, se puede usar la interfaz de línea de comandos de ONTAP para realizar una actualización automatizada de un clúster de un solo nodo. Como los clústeres de un solo nodo carecen de redundancia, las actualizaciones son siempre disruptivas. Las actualizaciones disruptivas no pueden llevarse a cabo mediante System Manager.

#### **Antes de empezar**

Debe completar la actualización ["preparación"](https://docs.netapp.com/es-es/ontap/upgrade/prepare.html) pasos.

#### **Pasos**

1. Elimine el paquete de software de ONTAP anterior:

cluster image package delete -version previous package version

2. Descargue el paquete de software de ONTAP de destino:

cluster image package get -url location

```
cluster1::> cluster image package get -url
http://www.example.com/software/9.7/image.tgz
```
Package download completed. Package processing completed. 3. Compruebe que el paquete de software esté disponible en el repositorio del paquete de clúster:

cluster image package show-repository

```
cluster1::> cluster image package show-repository
Package Version Package Build Time
---------------- ------------------
9.7 M/DD/YYYY 10:32:15
```
4. Compruebe que el clúster esté listo para actualizarse:

cluster image validate -version package version number

cluster1::> cluster image validate -version 9.7

WARNING: There are additional manual upgrade validation checks that must be performed after these automated validation checks have completed...

5. Supervise el progreso de la validación:

```
cluster image show-update-progress
```
- 6. Complete todas las acciones necesarias identificadas por la validación.
- 7. Opcionalmente, genere un cálculo de actualización de software:

cluster image update -version package version number -estimate-only

El cálculo aproximado de actualización de software muestra detalles sobre cada componente que se va a actualizar y la duración estimada de la actualización.

8. Realice la actualización de software:

cluster image update -version package version number

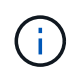

Si se encuentra un problema, la actualización se detiene y le solicita que realice una acción correctiva. Puede utilizar el comando cluster image show-update-progress para ver detalles sobre cualquier problema y el progreso de la actualización. Una vez que corrija el problema, puede reanudar la actualización mediante el comando cluster image resume-update.

9. Muestre el progreso de la actualización del clúster:

cluster image show-update-progress

El nodo se reinicia como parte de la actualización y no se puede acceder a él mientras se reinicia.

10. Activar una notificación:

```
autosupport invoke -node * -type all -message "Finishing_Upgrade"
```
Si el clúster no está configurado para enviar mensajes, se guardará localmente una copia de la notificación.

#### **Información de copyright**

Copyright © 2024 NetApp, Inc. Todos los derechos reservados. Imprimido en EE. UU. No se puede reproducir este documento protegido por copyright ni parte del mismo de ninguna forma ni por ningún medio (gráfico, electrónico o mecánico, incluidas fotocopias, grabaciones o almacenamiento en un sistema de recuperación electrónico) sin la autorización previa y por escrito del propietario del copyright.

El software derivado del material de NetApp con copyright está sujeto a la siguiente licencia y exención de responsabilidad:

ESTE SOFTWARE LO PROPORCIONA NETAPP «TAL CUAL» Y SIN NINGUNA GARANTÍA EXPRESA O IMPLÍCITA, INCLUYENDO, SIN LIMITAR, LAS GARANTÍAS IMPLÍCITAS DE COMERCIALIZACIÓN O IDONEIDAD PARA UN FIN CONCRETO, CUYA RESPONSABILIDAD QUEDA EXIMIDA POR EL PRESENTE DOCUMENTO. EN NINGÚN CASO NETAPP SERÁ RESPONSABLE DE NINGÚN DAÑO DIRECTO, INDIRECTO, ESPECIAL, EJEMPLAR O RESULTANTE (INCLUYENDO, ENTRE OTROS, LA OBTENCIÓN DE BIENES O SERVICIOS SUSTITUTIVOS, PÉRDIDA DE USO, DE DATOS O DE BENEFICIOS, O INTERRUPCIÓN DE LA ACTIVIDAD EMPRESARIAL) CUALQUIERA SEA EL MODO EN EL QUE SE PRODUJERON Y LA TEORÍA DE RESPONSABILIDAD QUE SE APLIQUE, YA SEA EN CONTRATO, RESPONSABILIDAD OBJETIVA O AGRAVIO (INCLUIDA LA NEGLIGENCIA U OTRO TIPO), QUE SURJAN DE ALGÚN MODO DEL USO DE ESTE SOFTWARE, INCLUSO SI HUBIEREN SIDO ADVERTIDOS DE LA POSIBILIDAD DE TALES DAÑOS.

NetApp se reserva el derecho de modificar cualquiera de los productos aquí descritos en cualquier momento y sin aviso previo. NetApp no asume ningún tipo de responsabilidad que surja del uso de los productos aquí descritos, excepto aquello expresamente acordado por escrito por parte de NetApp. El uso o adquisición de este producto no lleva implícita ninguna licencia con derechos de patente, de marcas comerciales o cualquier otro derecho de propiedad intelectual de NetApp.

Es posible que el producto que se describe en este manual esté protegido por una o más patentes de EE. UU., patentes extranjeras o solicitudes pendientes.

LEYENDA DE DERECHOS LIMITADOS: el uso, la copia o la divulgación por parte del gobierno están sujetos a las restricciones establecidas en el subpárrafo (b)(3) de los derechos de datos técnicos y productos no comerciales de DFARS 252.227-7013 (FEB de 2014) y FAR 52.227-19 (DIC de 2007).

Los datos aquí contenidos pertenecen a un producto comercial o servicio comercial (como se define en FAR 2.101) y son propiedad de NetApp, Inc. Todos los datos técnicos y el software informático de NetApp que se proporcionan en este Acuerdo tienen una naturaleza comercial y se han desarrollado exclusivamente con fondos privados. El Gobierno de EE. UU. tiene una licencia limitada, irrevocable, no exclusiva, no transferible, no sublicenciable y de alcance mundial para utilizar los Datos en relación con el contrato del Gobierno de los Estados Unidos bajo el cual se proporcionaron los Datos. Excepto que aquí se disponga lo contrario, los Datos no se pueden utilizar, desvelar, reproducir, modificar, interpretar o mostrar sin la previa aprobación por escrito de NetApp, Inc. Los derechos de licencia del Gobierno de los Estados Unidos de América y su Departamento de Defensa se limitan a los derechos identificados en la cláusula 252.227-7015(b) de la sección DFARS (FEB de 2014).

#### **Información de la marca comercial**

NETAPP, el logotipo de NETAPP y las marcas que constan en <http://www.netapp.com/TM>son marcas comerciales de NetApp, Inc. El resto de nombres de empresa y de producto pueden ser marcas comerciales de sus respectivos propietarios.